# IV Nantes<br>V Université

# Recherche documentaire en odontologie

# → BU Santé

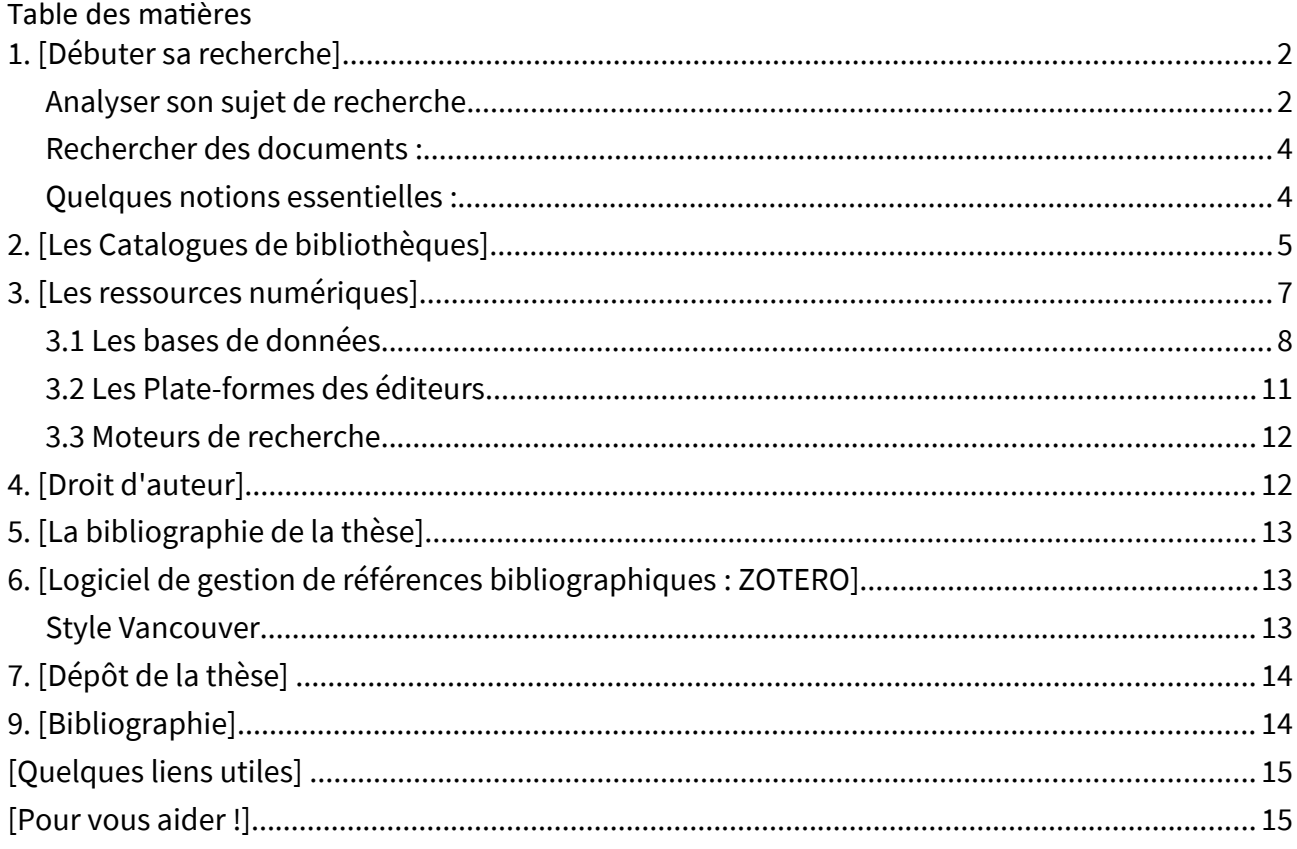

# <span id="page-1-1"></span>**1. [Débuter sa recherche]**

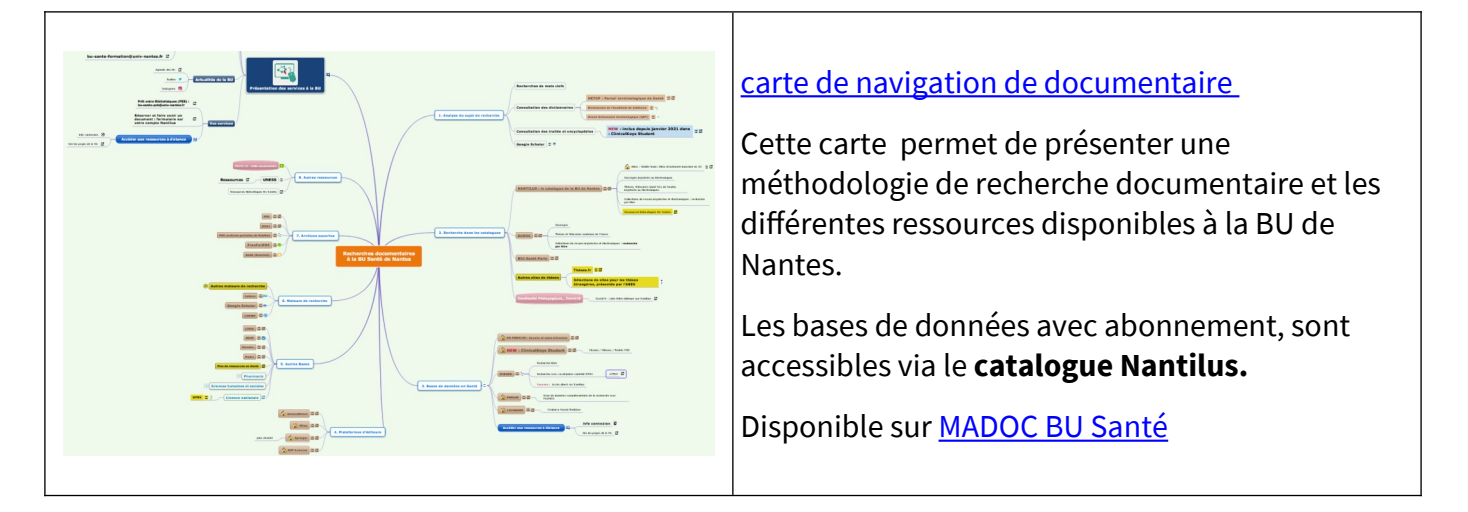

<span id="page-1-0"></span>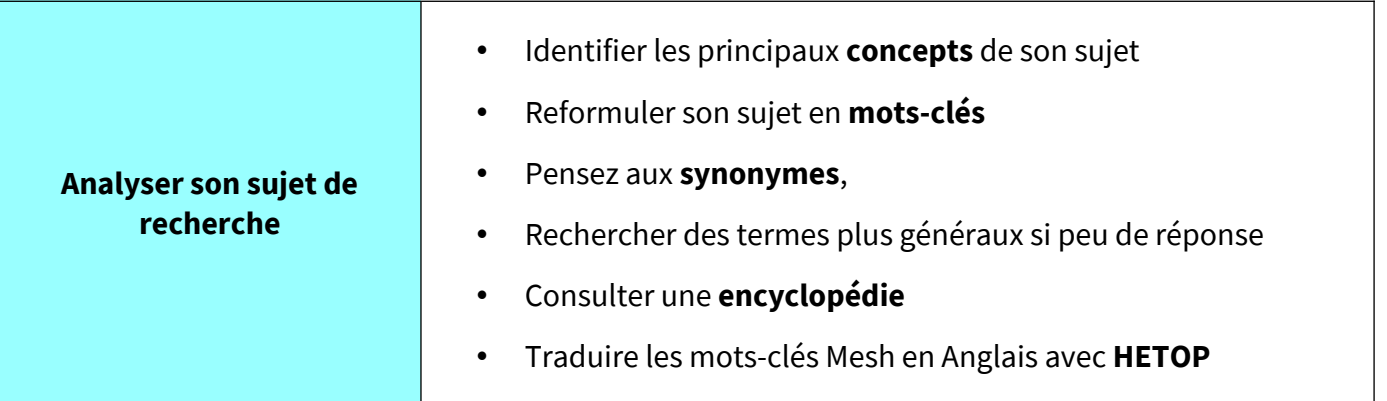

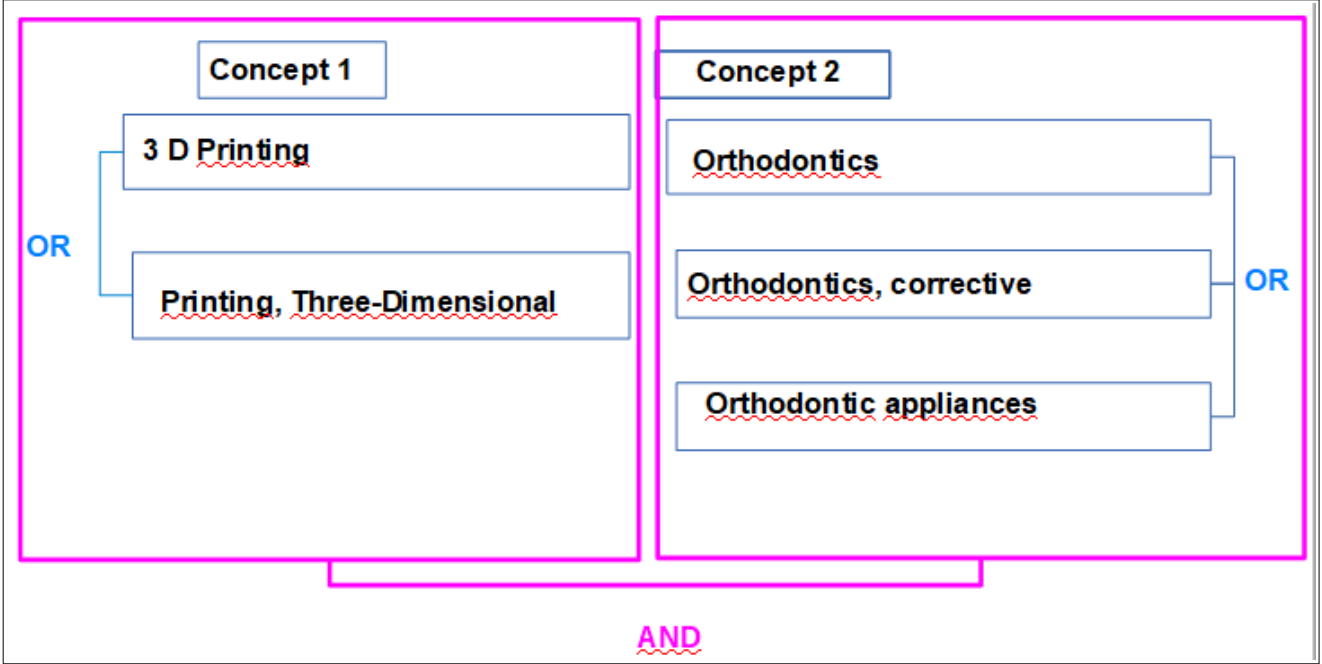

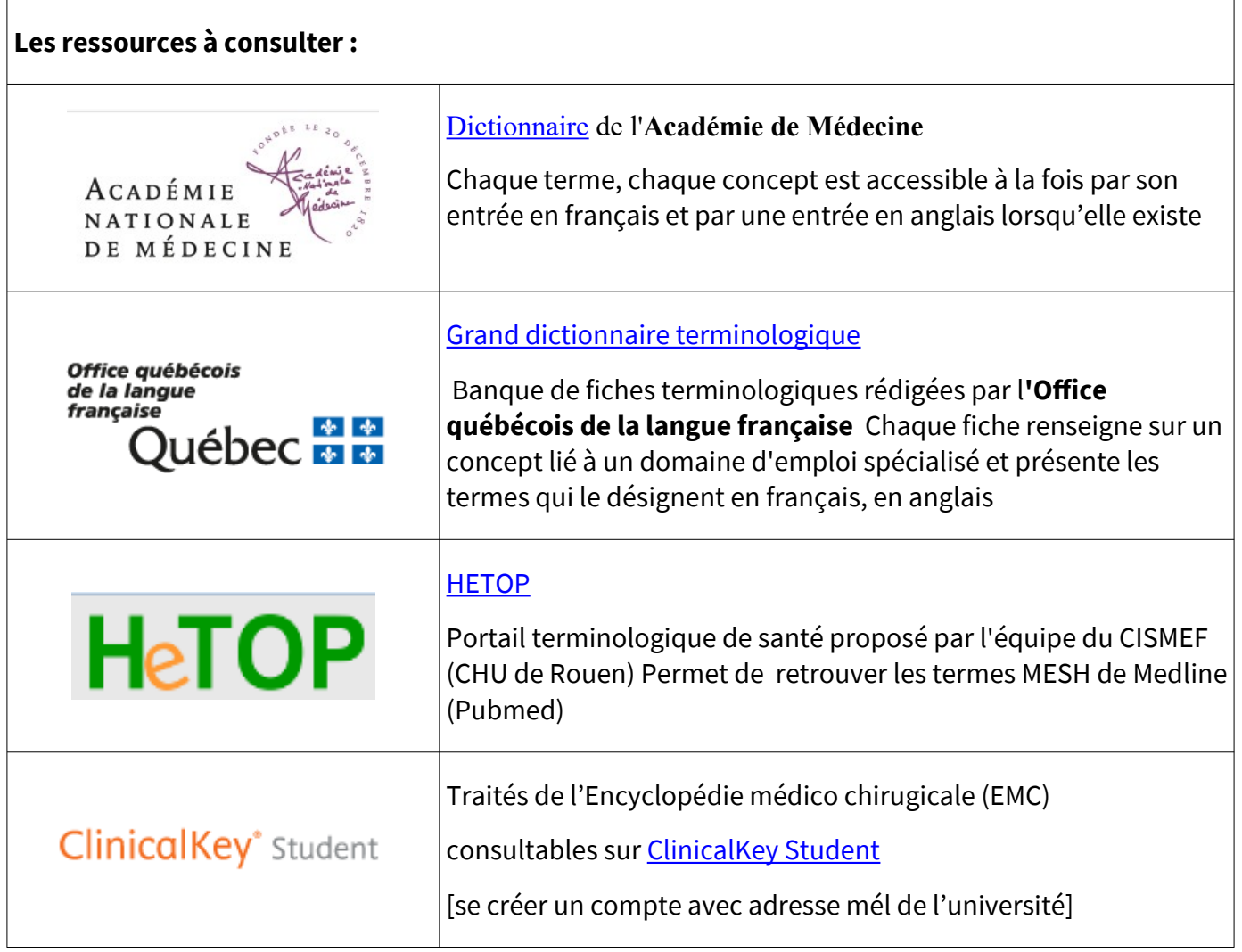

<span id="page-3-1"></span>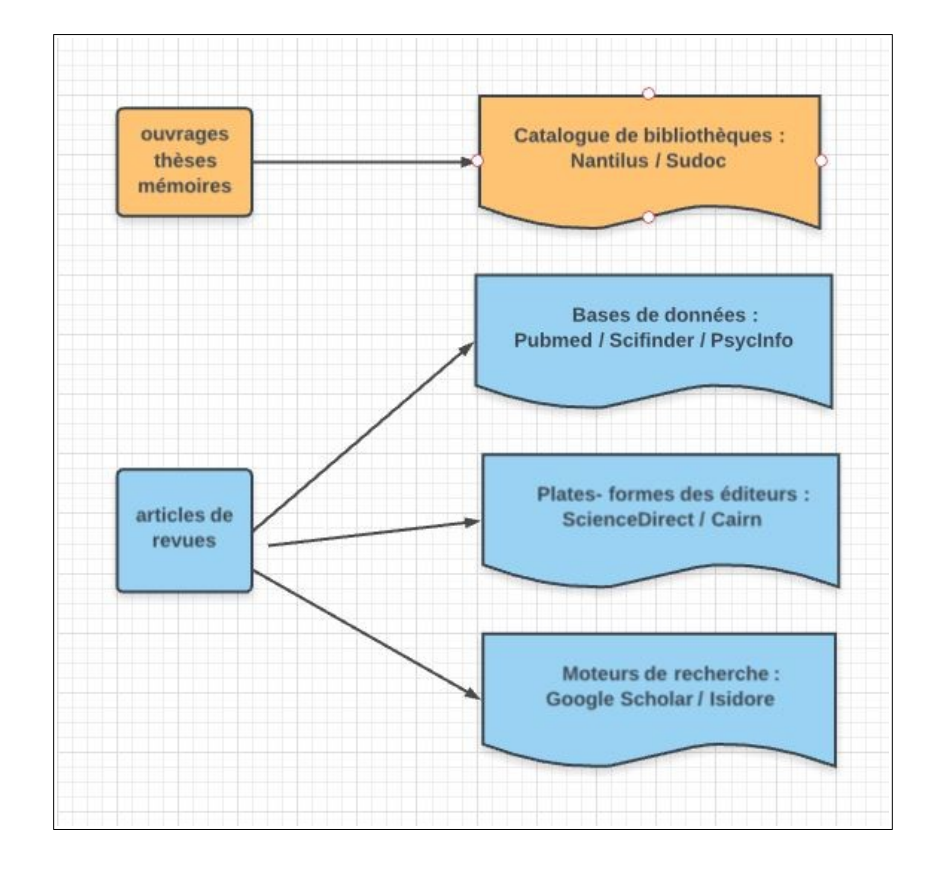

<span id="page-3-0"></span>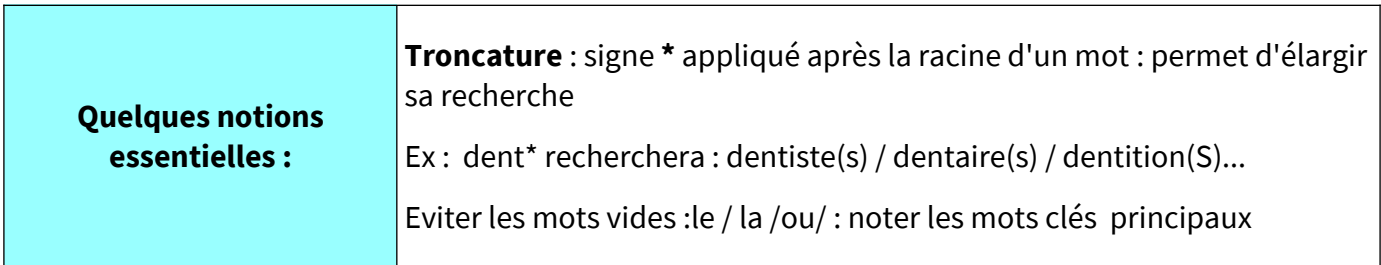

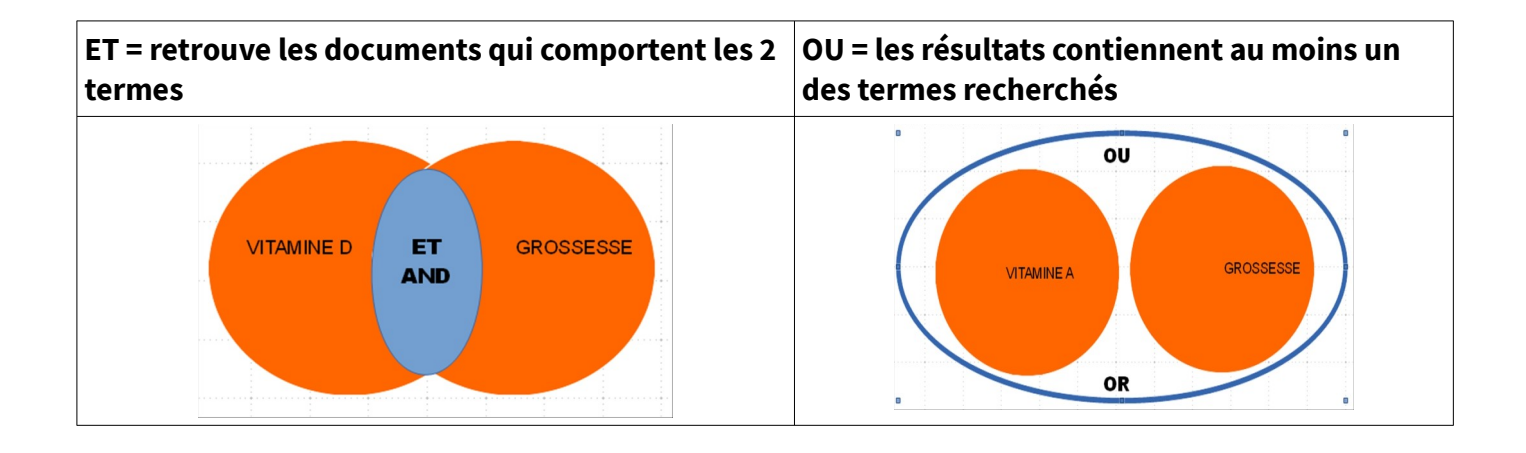

# <span id="page-4-0"></span>**2. [Les Catalogues de bibliothèques]**

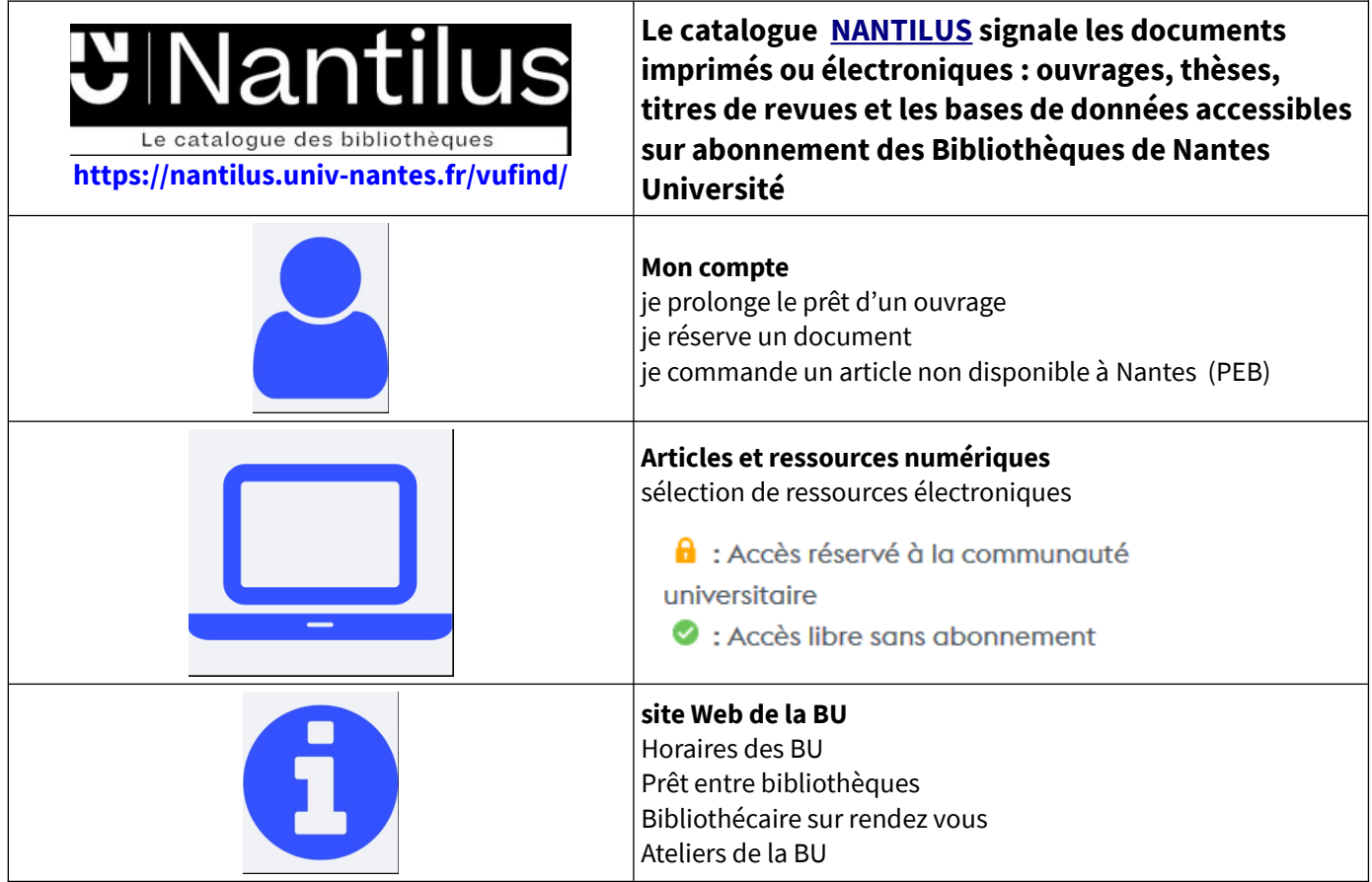

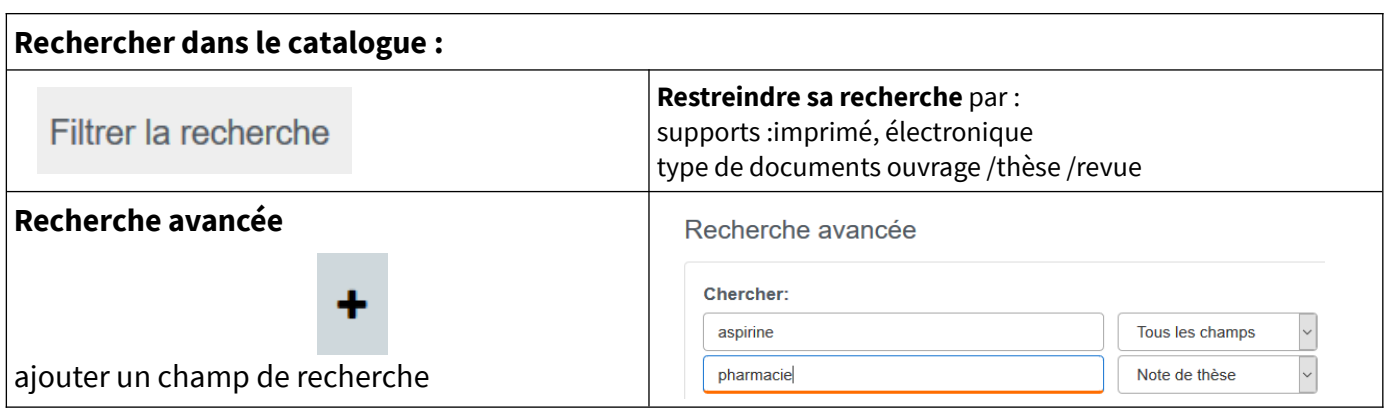

**Résultats affichés par pertinence par défaut, afficher les résultats par date (décroissant)**

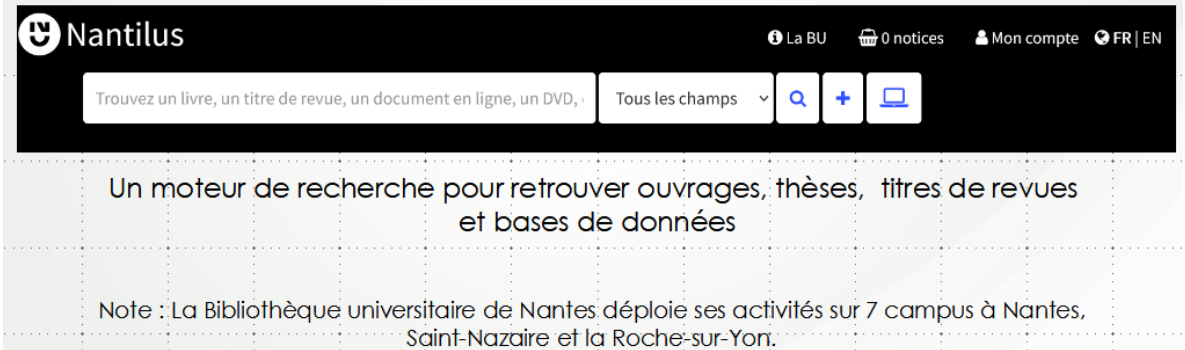

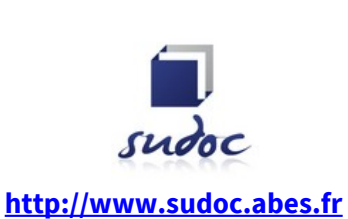

### **Catalogue collectif français réalisé par les bibliothèques et centres de documentation de l'enseignement supérieur et de la recherche**

Pour compléter vos recherches, en dehors des collections des Bibliothèques universitaires de Nantes : le Sudoc signale des ouvrages, des titres de revues et les thèses soutenues en France.

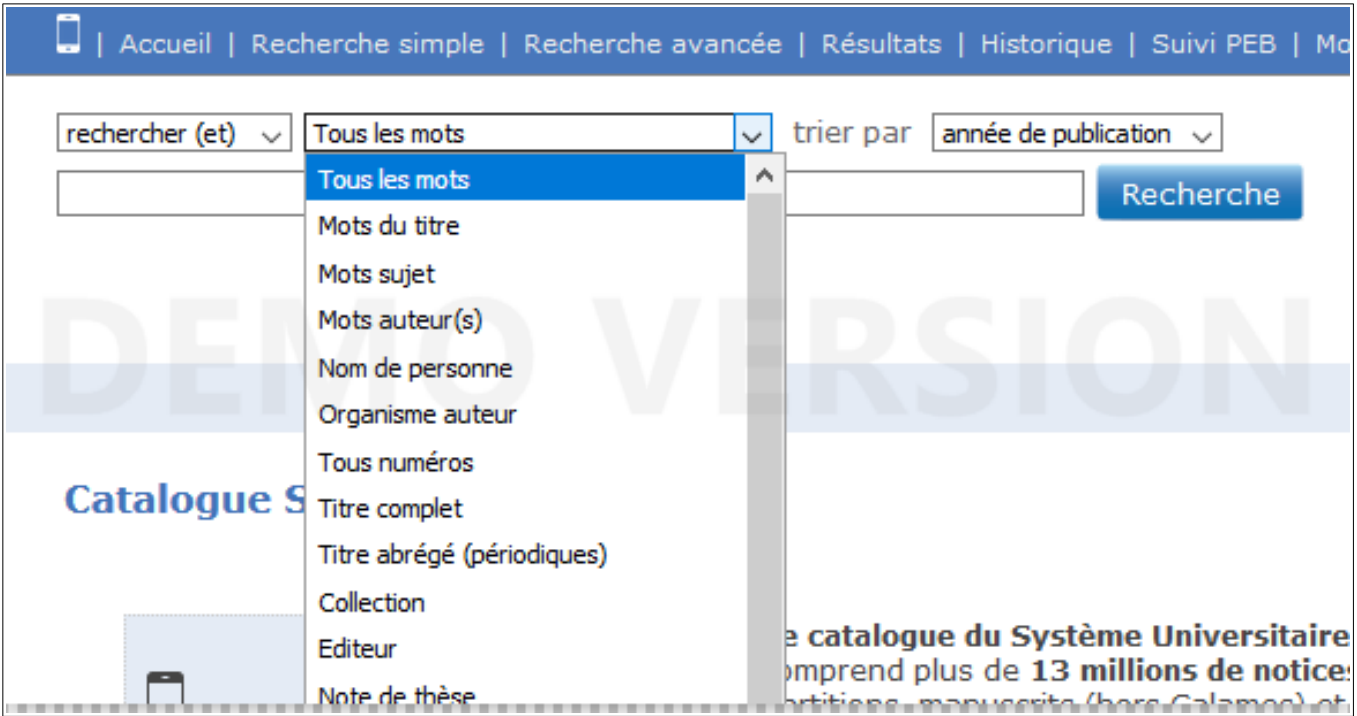

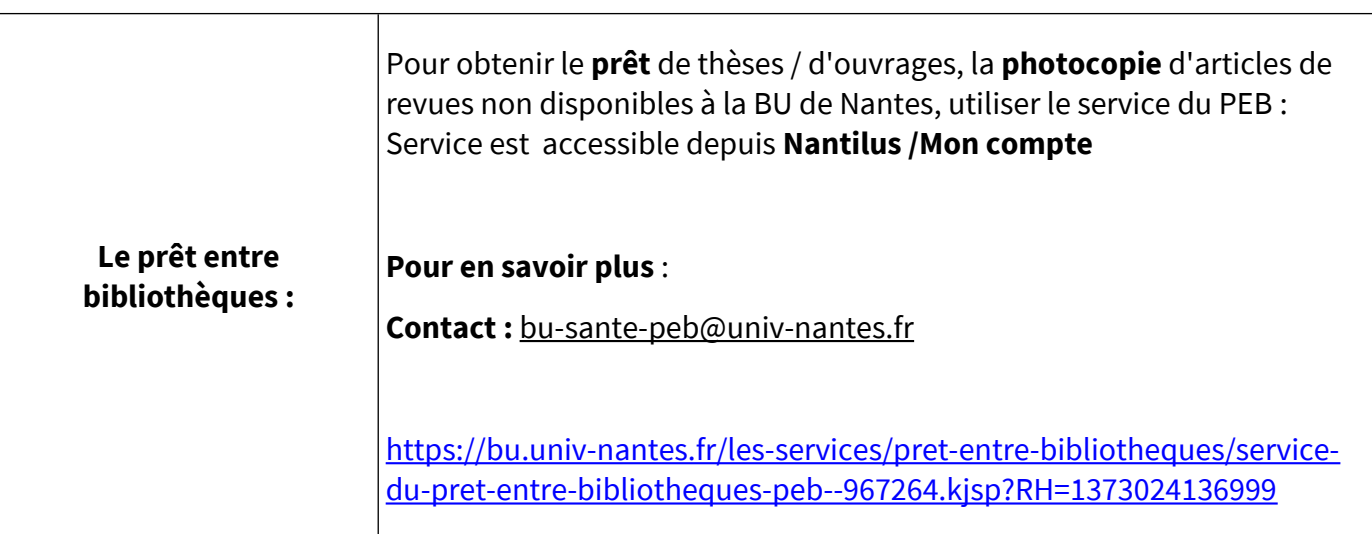

# <span id="page-6-0"></span>**3. [Les ressources numériques]**

#### **Accès à distance à la documentation numérique des bibliothèques de l'université de Nantes**  Pour consulter la présentation en ligne : cliquer [ici](https://view.genial.ly/61308f52ab44070dd18e3d68) Comment accéder à la **ACCÈS À DISTANCE SUR LES CAMPUS** documentation A partir du catalogue nantilus Sur les postes informatiques de la BU : numérique? nantilus.univ-nantes.fr/ accéder aux : nantilus.univ-nantes.fr/ avec le compte universitaire Accéder aux: - titres des revues. - titres des revues. - bases de données, - bases de données, - e.books - e.books... A partir de: avec les identifiants de votre ၂ိ Avec le wifi eduroam : compte universitaire · ID étudiant : E0000@etu.univ-nantes.fr ID personnel : nom-initiale prénom@univ-nantes.fr **Nantilus:** · lecteur exterieur : H1N1BJ@univ-nantes.fr exemple ici mot de passe du compte Nantes Université le catalogue des bibliothèques Exceptions Nécessite parfois l'installation d'un de connexion à distance .Y pour certaines bases : autoconfigurateur, voir wiki de l'université de Nantes : PAGE<br>SUIVANTE nantilus.univ-nantes.fr https://wiki.univ-nantes.fr/ **O** avec le compte universitaire

# **SUR LES CAMPUS**

Sur les postes informatiques de la BU : avec identifiants et mot de passe

#### Avec le wifi eduroam :

- · ID étudiant : E0000@etu.univ-nantes.fr
- · ID personnel : nom-initiale prénom@univ-nantes.fr
- · lecteur exterieur : H1N1BJ@univ-nantes.fr

mot de passe du compte de l'université de Nantes

Nécessite parfois l'installation d'un autoconfigurateur, voir wiki de l'université de Nantes : https://wiki.univ-nantes.fr/

<span id="page-7-0"></span>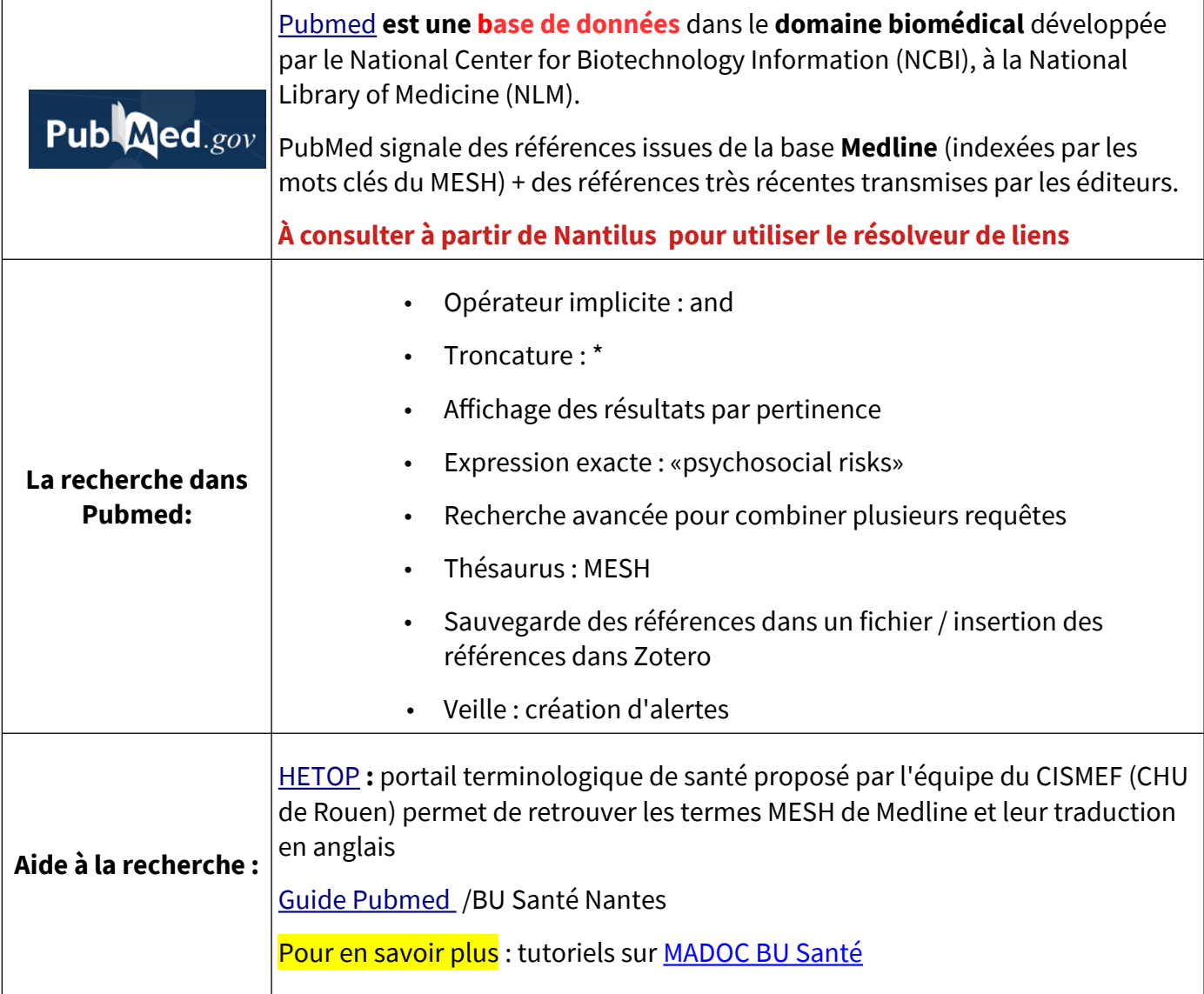

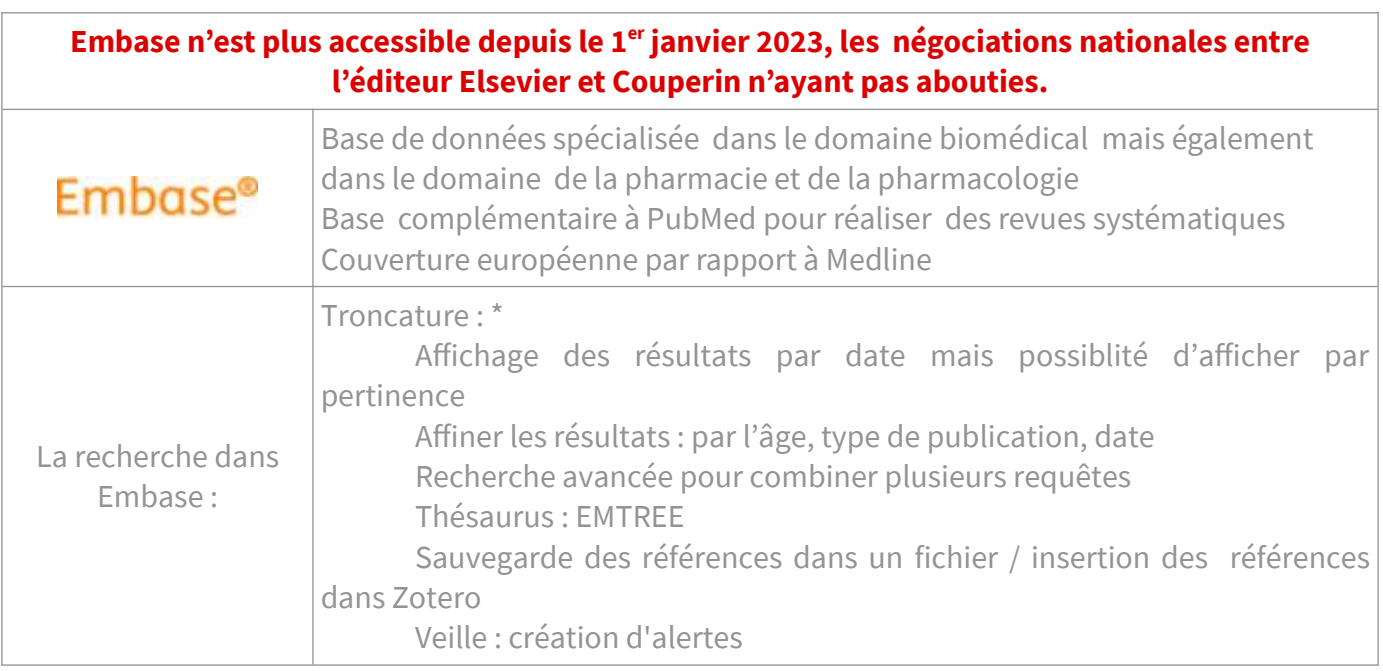

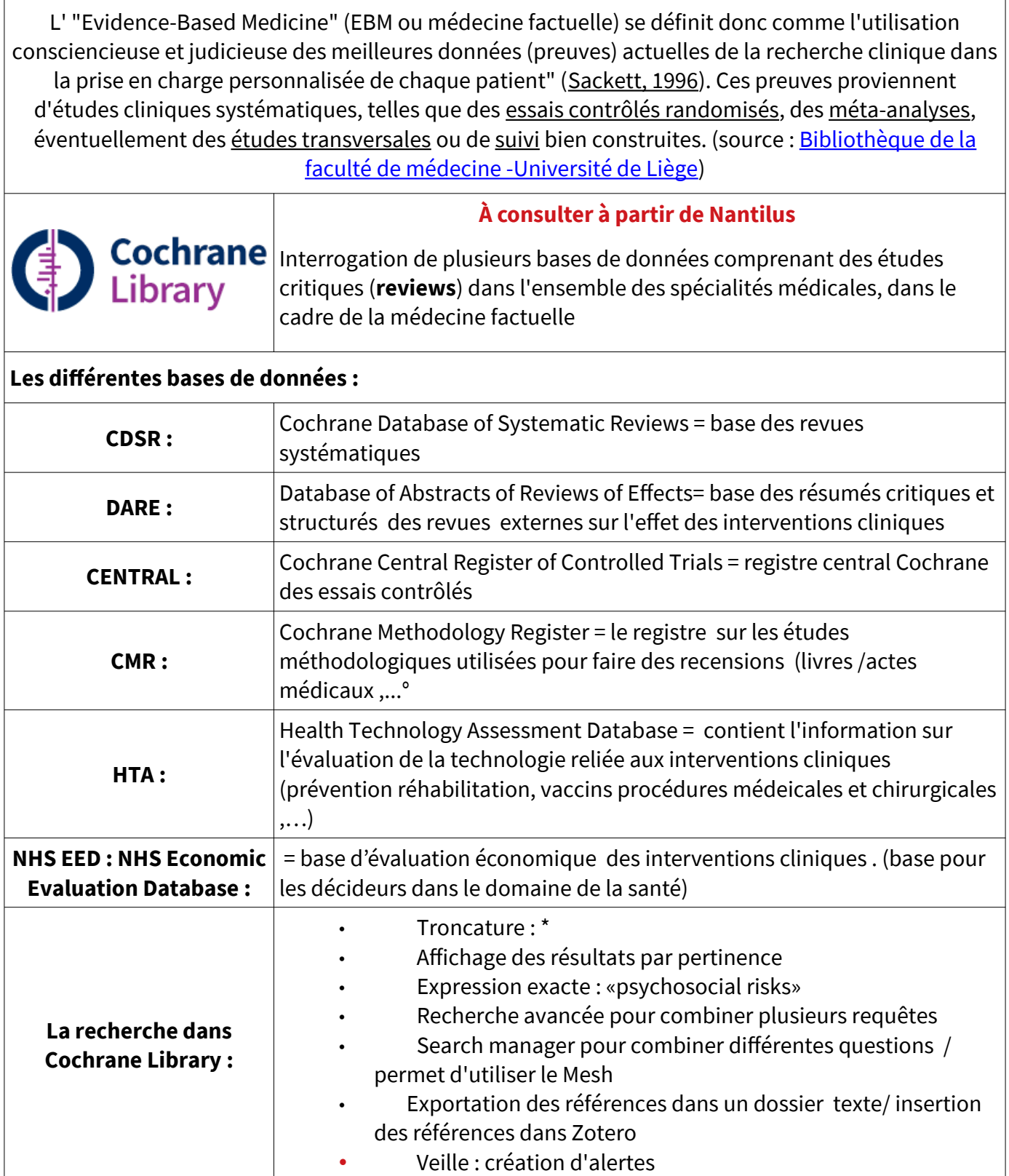

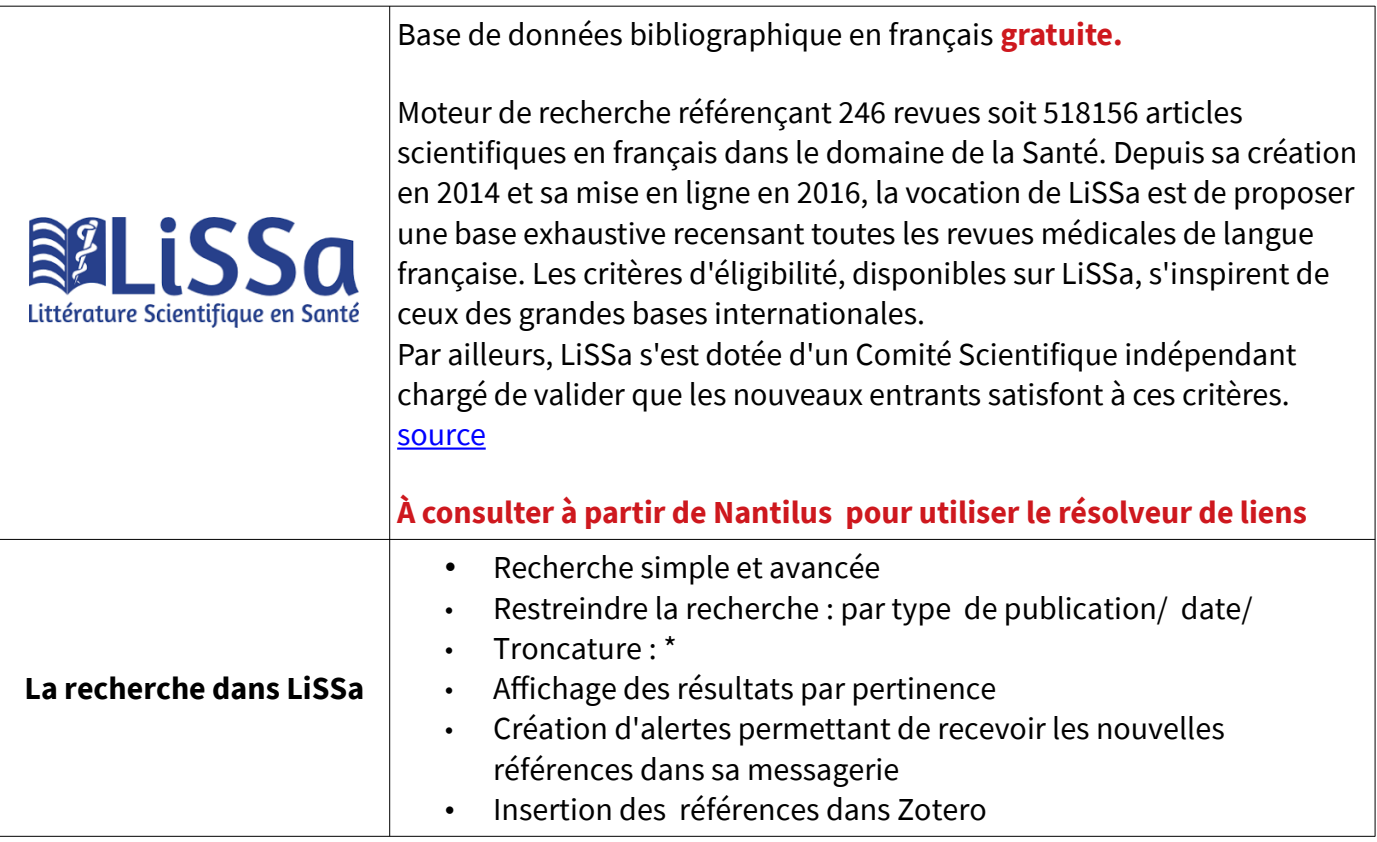

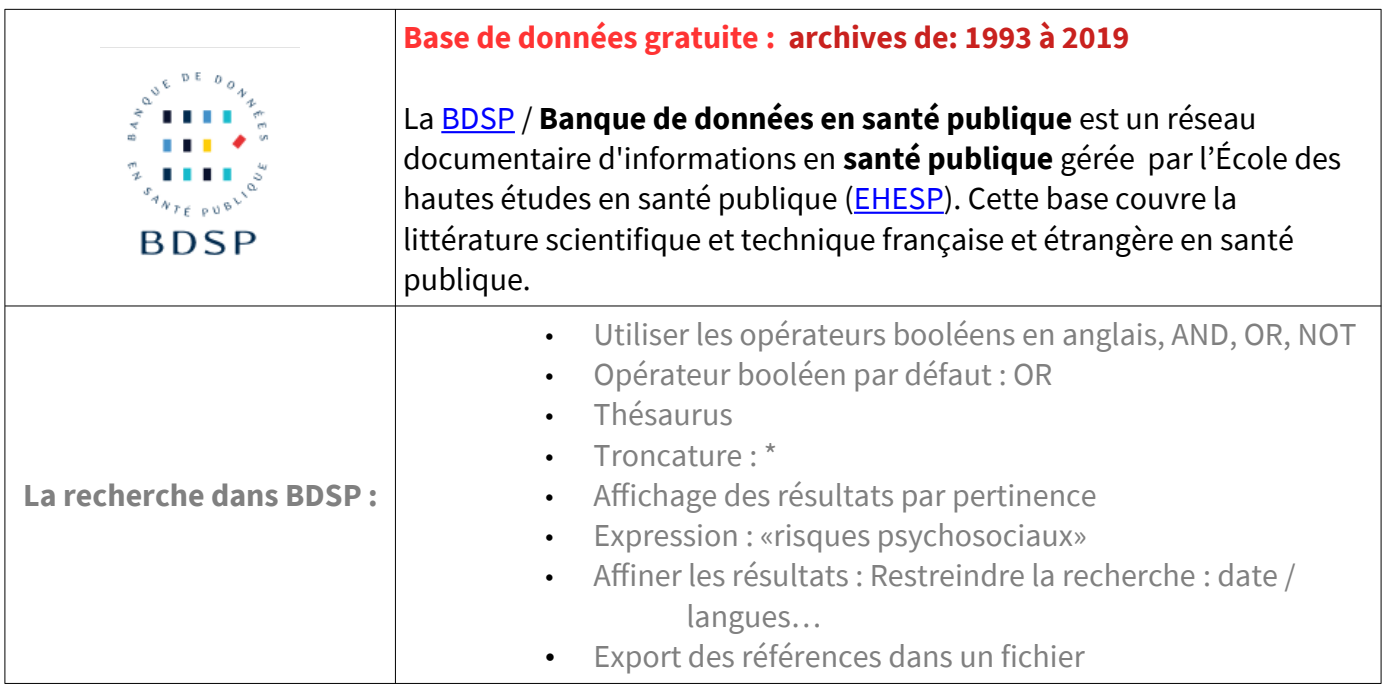

![](_page_9_Picture_184.jpeg)

# <span id="page-10-0"></span>**3.2 Les Plate-formes des éditeurs**

### **Consultation à partir de Nantilus**

Les plates-formes des éditeurs de revues et d'ouvrages électroniques disposent des fonctionnalités suivantes :

- **Recherche simple ou avancée**
- **Veille :** création d'alertes permettant de recevoir les nouvelles références ou le sommaire des revues dans sa messagerie

![](_page_10_Picture_98.jpeg)

#### <span id="page-11-1"></span>**3.3 Moteurs de recherche**

#### **La recherche sur Internet :**

S'assurer que

- le site est mis à jour régulièrement,

- le responsable du site fait autorité dans sa discipline

#### **Penser à garder une trace de la page consultée**

![](_page_11_Picture_124.jpeg)

![](_page_11_Picture_125.jpeg)

# <span id="page-11-0"></span>**4. [Droit d'auteur]**

Lors de la rédaction de votre travail universitaire, vous devez respecter le droit d'auteur.

## **Quelques règles essentielles** :

Citez vos sources (nom de l'auteur, nom de l'ouvrage ou de la revue, date d'édition, titre de l'article, mention des pages)

Les citations doivent être mise en évidence : italiques /guillemets

Demander une autorisation à l'auteur pour des schémas, des images

#### **Pour en savoir plus :**

Dossier [plagiat](http://www.univ-nantes.fr/statuts-et-chartes-usagers/dossier-plagiat-784821.kjsp?RH=INSTITUTIONNEL_FR) de l'université de Nantes [Droits d'auteur et diffusion](http://thesesenligne.parisdescartes.fr/Signaler-Diffuser/Droits-d-auteur-et-diffusion) / Université Paris Descartes

# <span id="page-12-2"></span>**5. [La bibliographie de la thèse]**

**Son rôle :**

- citer les travaux utilisés pour étayer un travail de recherche
- donne l'état de la littérature sur un sujet pendant une période déterminée

### **Les références bibliographiques doivent permettre, sans aucune ambiguïté, l'identification des documents.** La présentation de ces références est soumise à des règles (normes). Il existe également des normes pour l'abréviation des titres de revues :

exemple : [abréviations des titres de revues](http://www.ncbi.nlm.nih.gov/nlmcatalog/journals) de Pubmed.

**Site ressource:** 

[Rédiger sa bibliographie /](https://referencesbibliographiques.insa-lyon.fr/content/redaction-de-bibliographie) SCD Doc INSA Lyon

# <span id="page-12-1"></span>**6. [Logiciel de gestion de références bibliographiques : ZOTERO]**

Vous pouvez vous aider d'un logiciel de gestion de références bibliographiques pour réaliser votre bibliographie.

exemples de logiciels : **[ZOTERO](https://www.zotero.org/)** (gratuit), Endnote (payant, version démo gratuite), Mendeley (gratuit).

L'ensemble des références bibliographiques peut-être classé dans l'ordre d'apparition dans la publication ou par ordre alphabétique.

#### <span id="page-12-0"></span>**Style Vancouver**

**Les références sont numérotées en chiffre arabe, par ordre d'apparition dans le texte.** Si une référence est appelée plusieurs fois, elle conserve le même numéro. Les références numérotées sont citées entre parenthèses.

Dans la bibliographie, les références sont classées dans l'ordre croissant de leurs numéros d'appel.

![](_page_12_Picture_104.jpeg)

A partir de ZOTERO, vous pouvez utiliser d'autres styles pour présenter votre bibliographie .

#### **sites ressources:**

- • [Guide pour la rédaction de la thèse et la présentation de la bibliographie](https://madoc.univ-nantes.fr/course/view.php?id=25161§ion=5) /BU Santé Nantes : conseils pour présenter sa bibliographie de thèse avec le format Vancouver
- • [Citing medicine](http://www.ncbi.nlm.nih.gov/books/NBK7256/) : NLM Style Guide for Authors, Editors, and Publishers
- Université de Montréal : [Citer selon le style de Vancouver](https://bib.umontreal.ca/citer/styles-bibliographiques/vancouver)

#### **Tutoriel :**

voir onglet Madoc BU Santé : Zotero / Présentation des références bibliographiques [https://madoc.univ-nantes.fr/course/view.php?id=25161&section=4](https://madoc.univ-nantes.fr/course/view.php?id=25161§ion=4)

# <span id="page-13-1"></span>**7. [Dépôt de la thèse]**

Vous devez déposer la version imprimée de votre thèse à la scolarité et la version électronique à la BU Santé

#### **Pour en savoir plus :**

Voir la fiche [Déposer sa thèse d'exercice ou son mémoire à la BU santé \(03-19\)](https://madoc.univ-nantes.fr/course/view.php?id=25161§ion=5) 

# <span id="page-13-0"></span>**9. [Bibliographie]**

Mouillet É. Les essentiels de la recherche bibliographique en santé : Chercher Organiser Publier [Internet]. Montrouge: John Libbey Eurotext; 2021. disponible via [Nantilus](https://nantilus.univ-nantes.fr/vufind/Record/PPN25502116X/Description#holdings).

Mouillet É. Les essentiels de la recherche bibliographique en santé: chercher, organiser, publier. Montrouge, France: Doin éditeurs; 2016. 203 p.. **[BU SANTÉ NANTES : W 26.5 MOU ]**

Lebeau JPD de publication, Aubin-Auger I, Cadwallader JS, Gilles de la Londe J, Lustman M, Mercier A, et al. Initiation à la recherche qualitative en santé: le guide pour réussir sa thèse ou son mémoire. Saint-Cloud, France: Global média santé; 2021. 192 p. **[BU SANTÉ NANTES : W 20.5 INI ]**

# <span id="page-14-1"></span>**[Quelques liens utiles]**

[MADOC BU Santé](https://madoc.univ-nantes.fr/course/view.php?id=25161§ion=0) : tous les tutoriels et guides sur le cours de la BU Santé.

Carte de navigation documentaire : signale les principales ressources électroniques

A consulter sur les pages de la BU : [la sélection par thématique de ressources numériques](https://bu.univ-nantes.fr/la-documentation/la-documentation-numerique/selection-par-thematique-de-ressources-numeriques)

FORMADOCT : FORMation A distance en information DOCumentation pour les docTorants.

SanteDoc, l'univers Netvibes de la BU Santé vous propose une sélection de ressources gratuites.

# <span id="page-14-0"></span>**[Pour vous aider !]**

Pour une question de recherche documentaire, les bibliothécaires sont à votre disposition : bureau de renseignements :BU santé 5<sup>e</sup> étage (02 53 48 47 23 )

[Bibliothécaire sur rendez- vous](http://www.bu.univ-nantes.fr/1380707500727/0/fiche___pagelibre/&RH=1182947729793) : Pour une aide personnalisée sur une question de recherche documentaire, les bibliothécaires sont à votre disposition

Le[s Ateliers de la BU :](https://bu.univ-nantes.fr/les-formations/les-ateliers-de-la-bu) formations en petits groupes sur PUBMED / ZOTERO /...